# Last updated 7/20/23

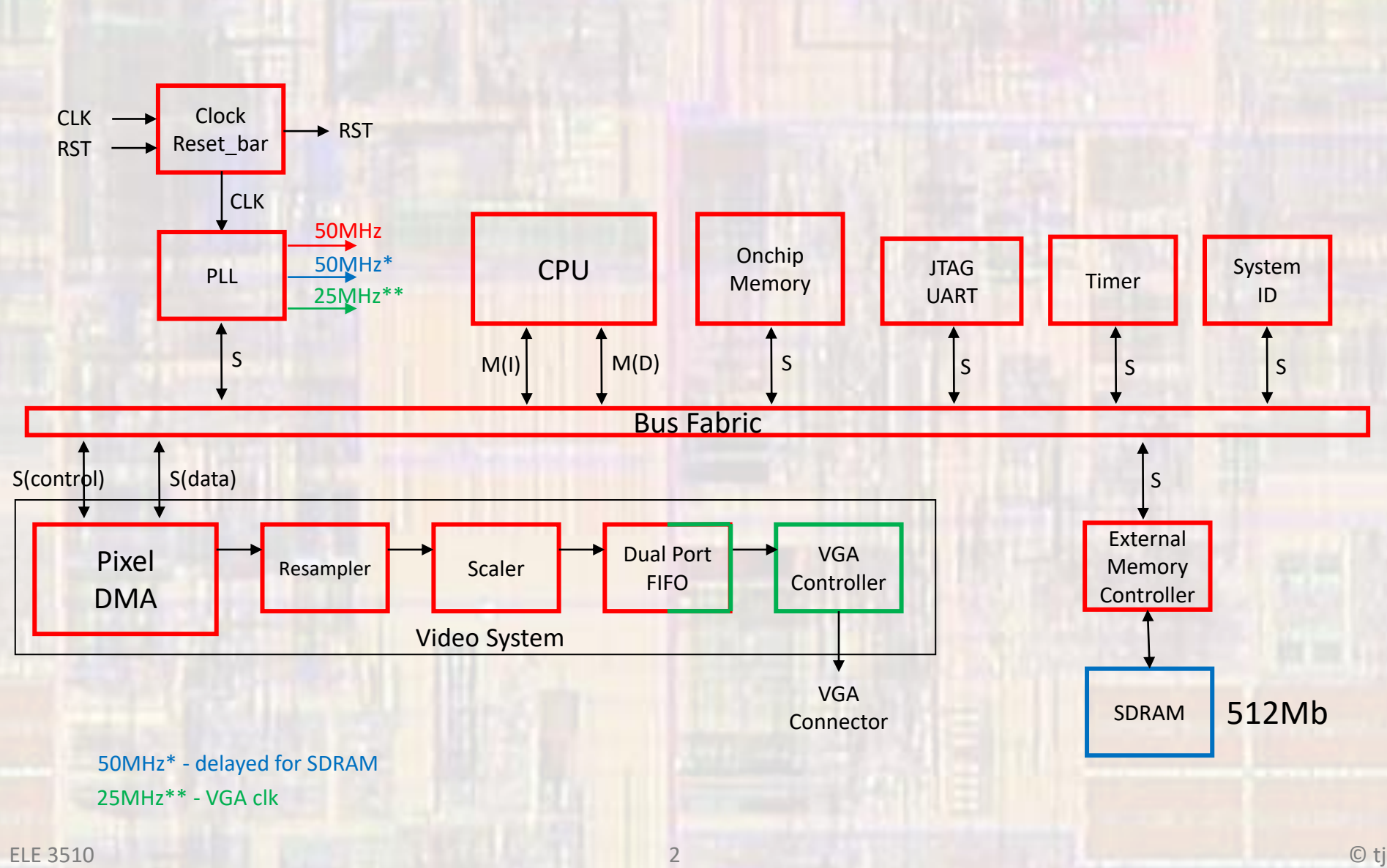

- Create Eclipse System
	- Open NIOSII software
		- Tools → NIOSII Software Build Tools for Eclipse
	- Create the BSP
		- File → New → NIOSII Application and BSP from template
		- Blank Template
	- Edit the BSP
		- Right click on the BSP, NIOS II → BSP Editor
		- Change the properties for small systems
			- Small C library
			- Reduced device drivers
	- Re-Generate the BSP

- Create Eclipse System
	- Review the BSP Memory allocations
		- Right click on the BSP, NIOS  $\rightarrow$  BSP Editor  $\rightarrow$  Linker Script Tab
		- Most are in the SDRAM

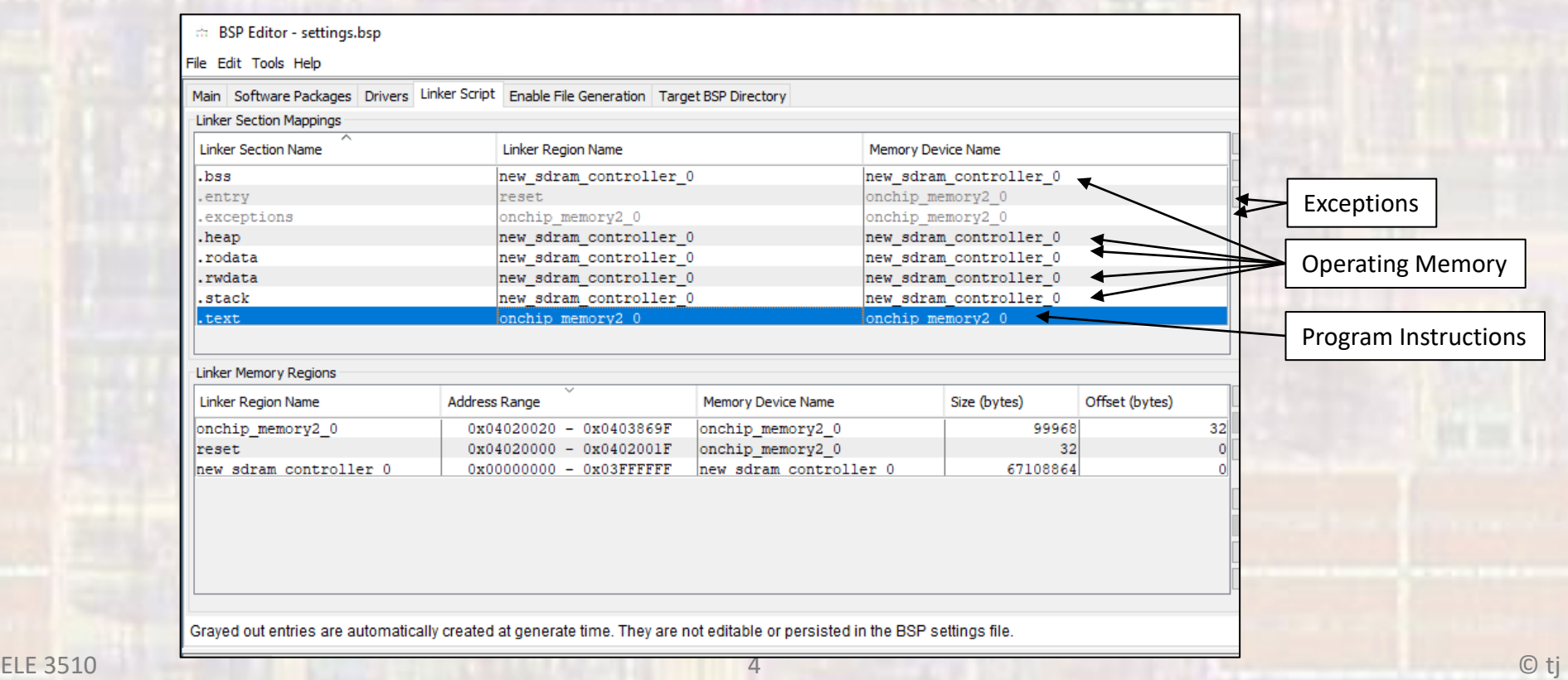

- Create Eclipse System
	- In the BSP under drivers/inc
		- Open altera\_up\_avalon\_video\_pixel\_buffer\_dma.h
		- Find the video pixel buffer structure name

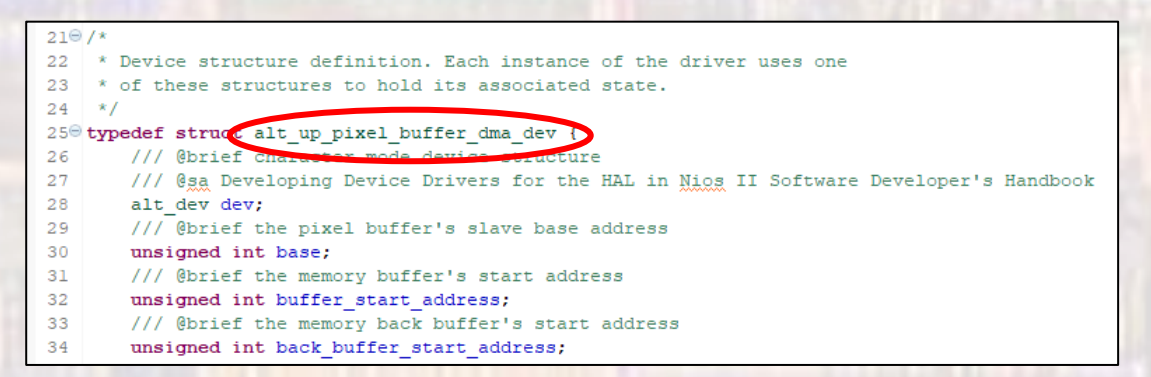

• Create a pointer of this type

// define a pointer of type pixel buffer... // to use as a reference in the dma functions // alt\_up\_pixel\_buffer\_dma\_dev \* pixel\_buf\_dma\_dev;

- Create Eclipse System
	- In the BSP under drivers/inc
		- Open altera\_up\_avalon\_video\_pixel\_buffer\_dma.h
		- Find the function to open the pixel buffer dma device

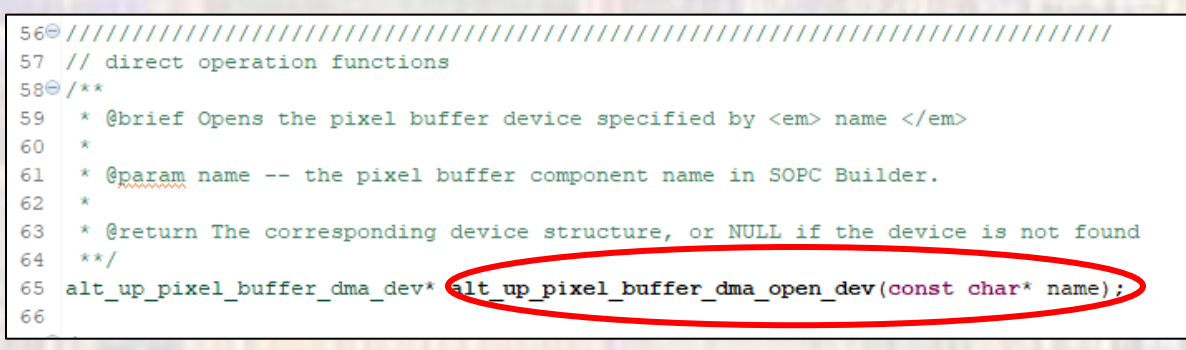

• Open the device and assign it to the previously defined pointer

// open the Pixel Buffer port // - command is in drivers/inc/alter...video\_pixel\_buffer\_dma.h // name reference is in system.h #define ALT\_MODULE\_CLASS\_video\_pixel\_buffer\_dma\_0 altera\_up\_avalon\_video\_pixel\_buffer\_dma #define VIDEO PIXEL BUFFER DMA 0 BASE 0x4041020 #define VIDEO PIXEL BUFFER DMA 0 IRQ -1 // - "/dev/video\_pixel\_buffer\_dma\_0" 352 #define VIDEO PIXEL BUFFER DMA 0 IRO INTERRUPT CONT 853 #define VIDEO PIXEL BUFFER DMA 0 NAME **CEV**/video pixel buffer dma 854 #define VIDEO PIXEL BUFFER DMA 0 SPAN 16 // #define VIDEO\_PIXEL\_BUFFER\_DMA\_0\_TYPE "altera\_up\_avalon\_video\_pixel\_buffer\_dma" pixel buf dma dev = alt up pixel buffer dma open dev ("/dev/video pixel buffer dma 0");

- Create Eclipse System
	- In the BSP under drivers/inc
		- Open altera\_up\_avalon\_video\_pixel\_buffer\_dma.h
		- The remainder of the pixel buffer dma commands are in this file

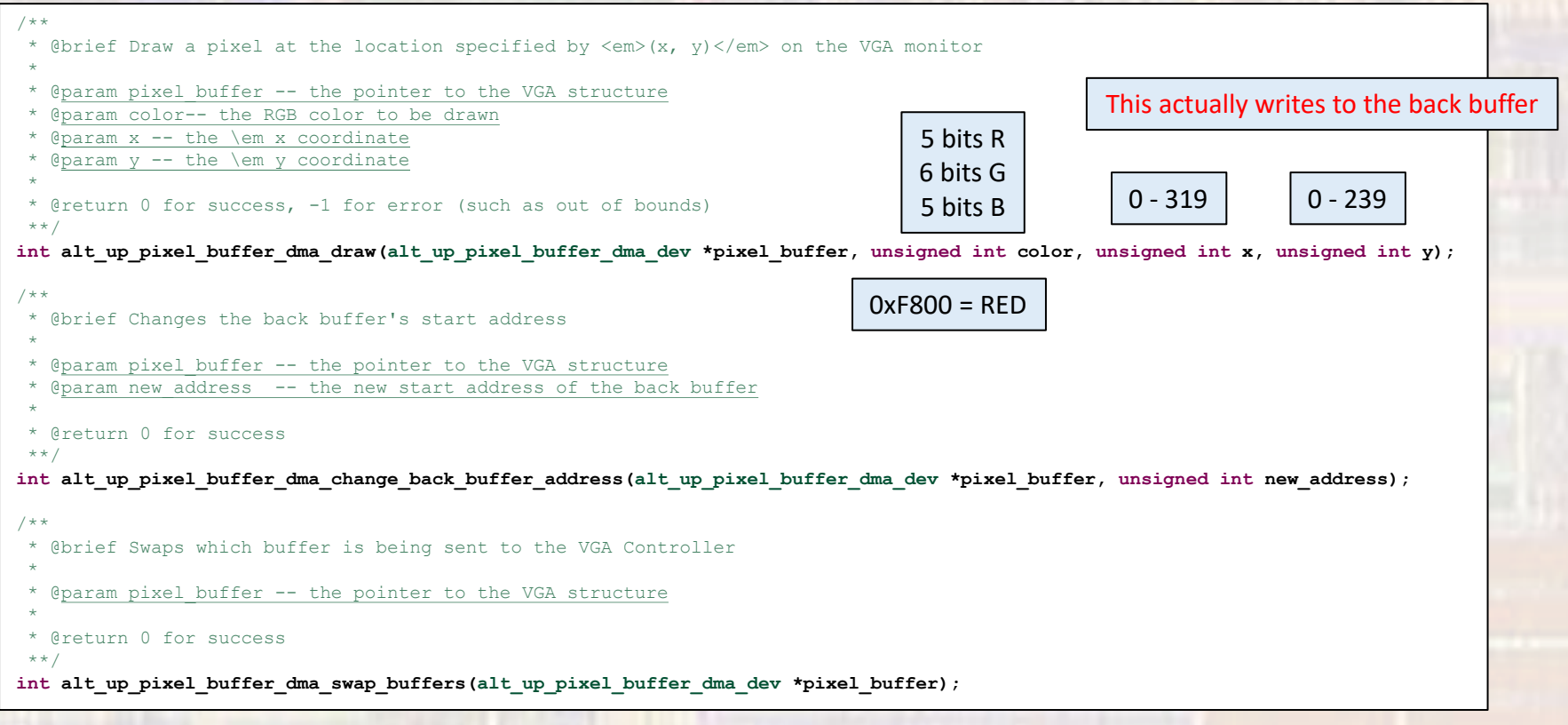

#### • Create Eclipse System

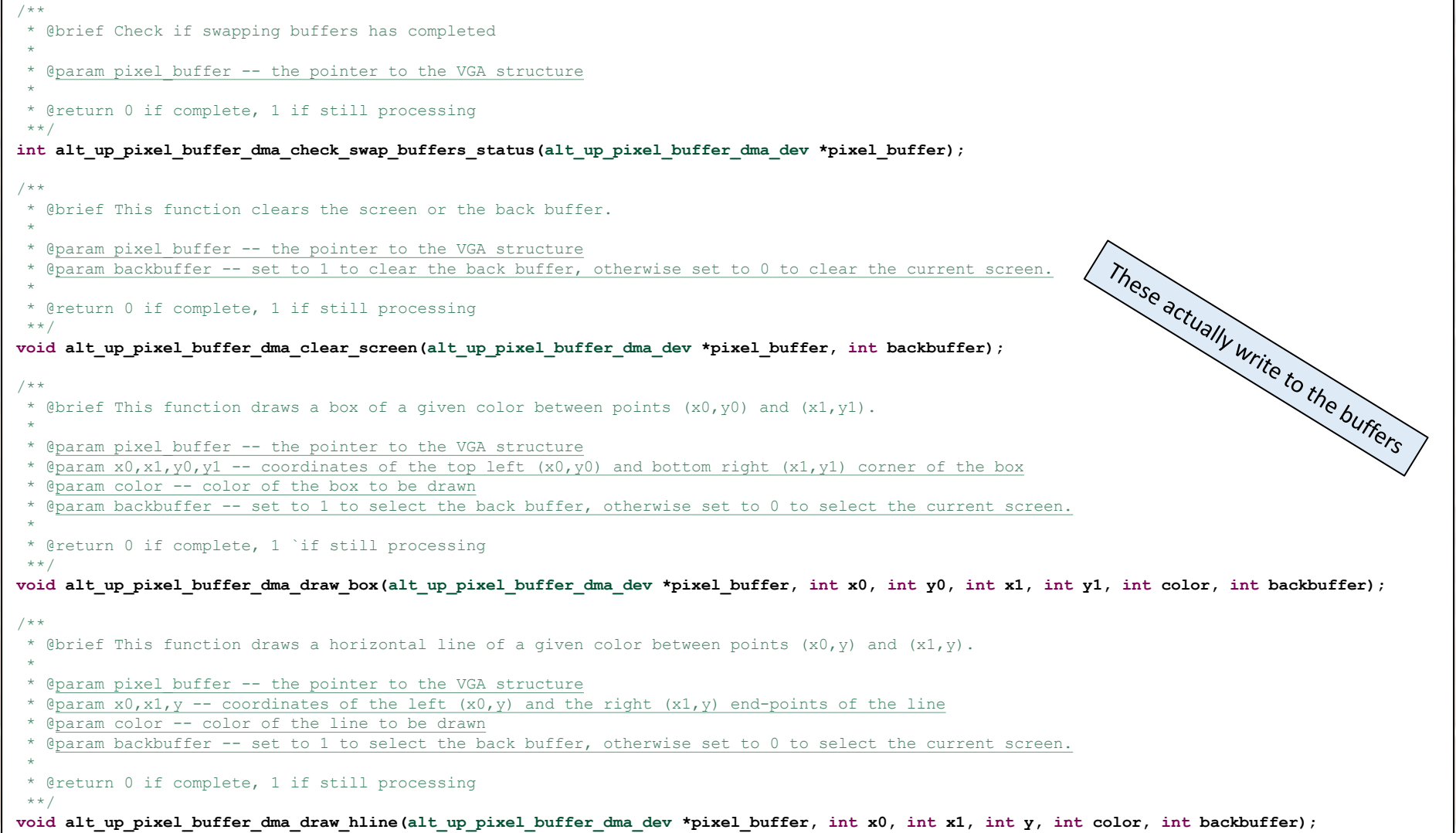

• Create Eclipse System

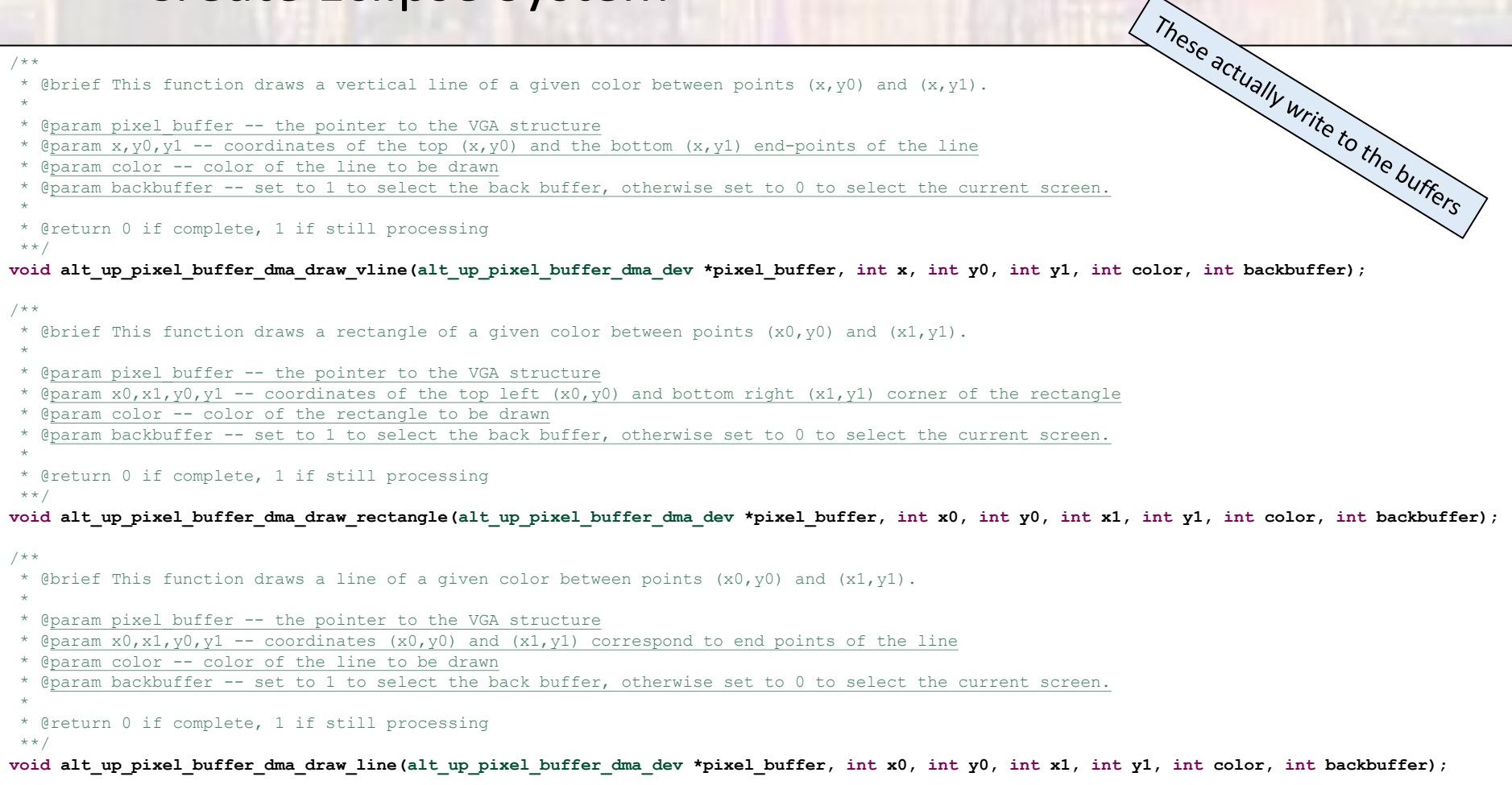

- Create Eclipse System
	- Write a program to print some Pixels to the screen

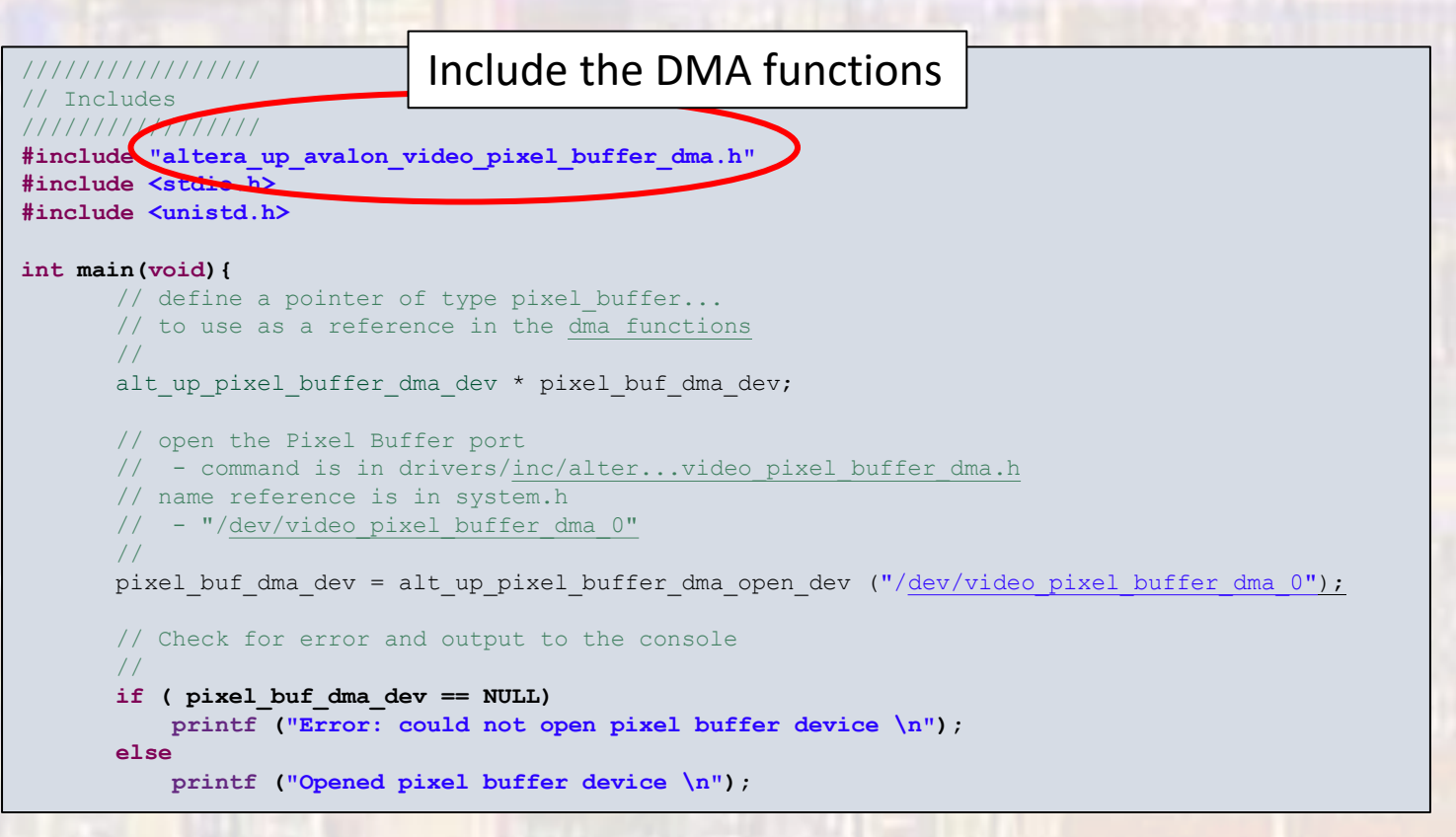

Debug code

- Create Eclipse System
	- Write a program to print some Pixels to the screen

```
// Clear the screen
    // - command is in drivers/inc/alter...video pixel buffer dma.h
    // - wait until done before continuing
    //
    alt up pixel buffer dma clear screen (pixel buf dma dev, 0);
    usleep(1000000);// 1sec
    // Draw a box
   // - command is in drivers/inc/alter...video pixel buffer dma.h
//
   alt up pixel buffer dma draw box (pixel buf dma dev, 100, 50, 149, 99, 0xF800, 0);
   alt up pixel buffer dma draw box (pixel buf dma dev, 150, 100, 199, 149, 0x07E0, 0);
   alt up pixel buffer dma draw box (pixel buf dma dev, 200, 150, 249, 199, 0x001F, 0);
```
- Create Eclipse System
	- Compile the software
		- Select the code file (box.c)
		- Project  $\rightarrow$  Build Project
		- Right Click on the project  $\rightarrow$  run as  $\rightarrow$  Nios II Hardware

• Create Eclipse System

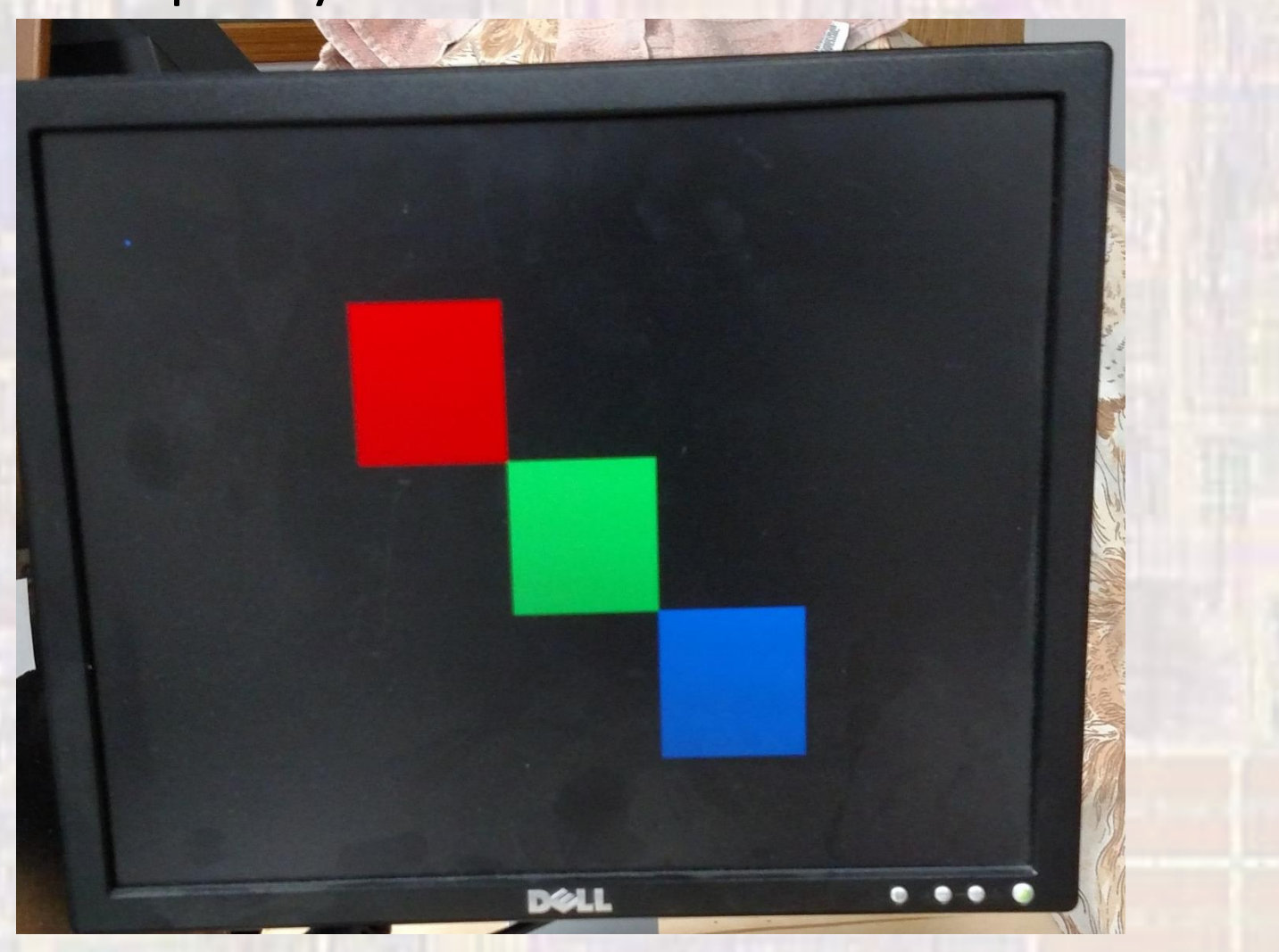